## Gmail.com Using Gmail to mimic multiple accounts by What You Should Be Using WhatYouShouldBeUsing.com

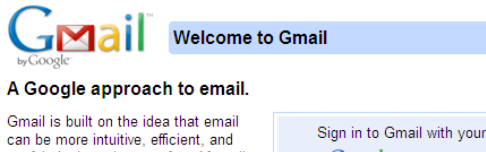

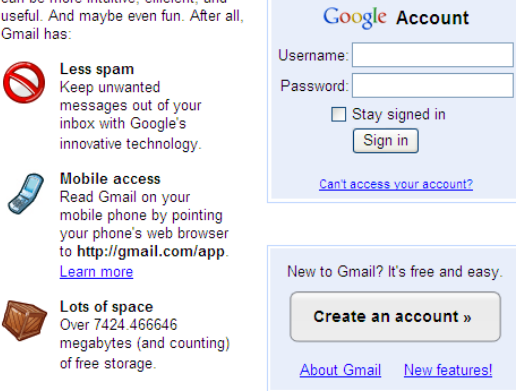

Did you know that you can use Google's Gmail to mimic multiple email address, which will deliver all messages to one Gmail account?

Not only is it possible, but it is incredibly easy to do. This is very helpful if your school does not provide email accounts to each student, or when you want to control your students' login and password information.

You can sign up for a free account at **www.Gmail.com** or **mail.google.com** – Both addresses will take you to the Gmail site.

## **How it Works**

Our email address is WhatYouShouldBeUsing@gmail.com

When I sign up for a new account at a Web2.0 site, I'll add a + after my email's name and place a student's name right after.

For example: WhatYouShouldBeUsing+SarahM@gmail.com

Google is going to ignore anything that comes after the + sign and deliver the message to WhatYouShouldBeUsing@gmail.com. In the mean time, the Web2.0 site with which you're registering a new account will treat each complex address you type as a separate, individual email address.

Some more examples: WhatYouShouldBeUsing+MarkW@gmail.com, WhatYouShouldBeUsing+SarahM@gmail.com

The Gmail + trick will often work just fine when registering a new account with a website. However, some sites disable the ability to type a + sign on the new account form. Wix.com disabled the + sign several months ago, but we wrote to them and explained what a wonderful classroom tool this could be and why the Gmail + trick was beneficial. They eventually changed it!

## **Username Tips**

Using Gmail + allows you to create suitable usernames for students that protect their privacy, and you will have control over their passwords (which can be reset if the student changes it to something on their own, since you hold the primary email address).

Since you're competing with all of the usernames already taken at a Web2.0 by their community of users, and you'll probably want a decent naming scheme that is easy for you to keep track of, add your school's initials within the username. We suggest ODUsarahm, ODUmarkw, etc.

*If you're just reading the guide, you're only getting half of the story!* 

WYSBU has so much more info on this topic and it's all free! Student tutorials for each site, tips and tricks, and sitespecific suggestions to keep your students safe. If you received this guide from a friend, check out the WYSBU blog!

www.WhatYouShouldBeUsing.com